## **Summary Plan Descriptions**

- **StanleyBlack&Decker**
- 1. The most recent Summary Plan Descriptions for Stanley Black & Decker are found on the SBD Benefits Center Enrollment Site. Visit the SBD Benefits Center Welcome Site [\(www.sbdbenefitscenter.com/welcome](http://www.sbdbenefitscenter.com/welcome)), click on **Enroll Here** and log in with your user credentials or log in through MySBD [\(mysbd.stanleyblackanddecker.com\)](https://mysbd.stanleyblackanddecker.com/) with your network account ID and password and select **My Benefits** from the Quick Actions bar to link to the Enrollment Site with single sign on. If you do not see My Benefits in your Quick Actions bar, click on the edit icon in the upper right corner to select My Benefits.

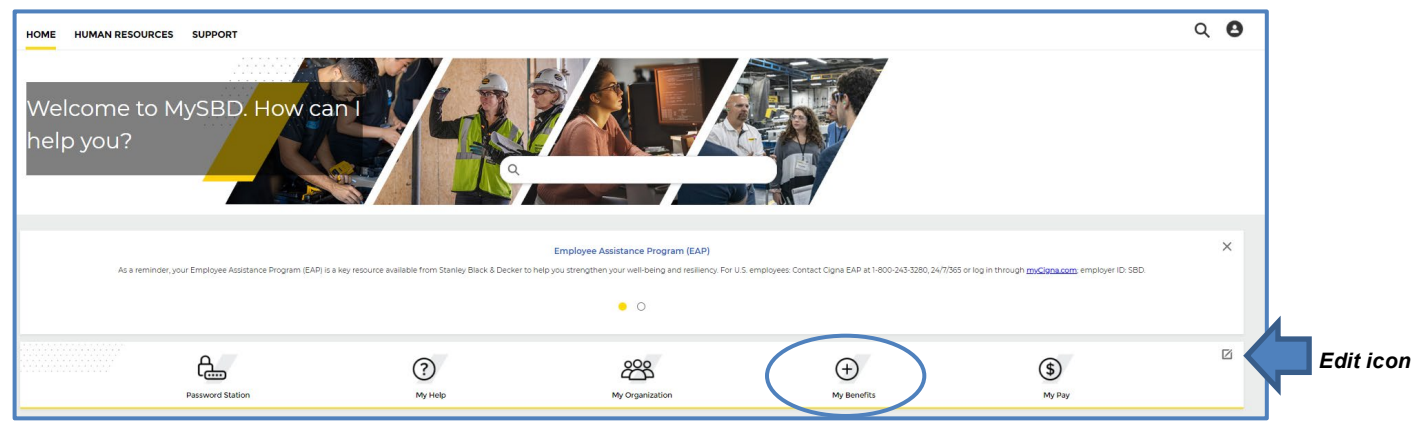

2. From the SBD Benefits Center Enrollment Site home page, click on Main Menu from the top ribbon.

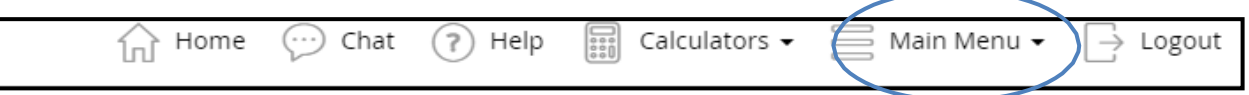

3. Select Summary Plan Descriptions (SPDs) from the drop down.

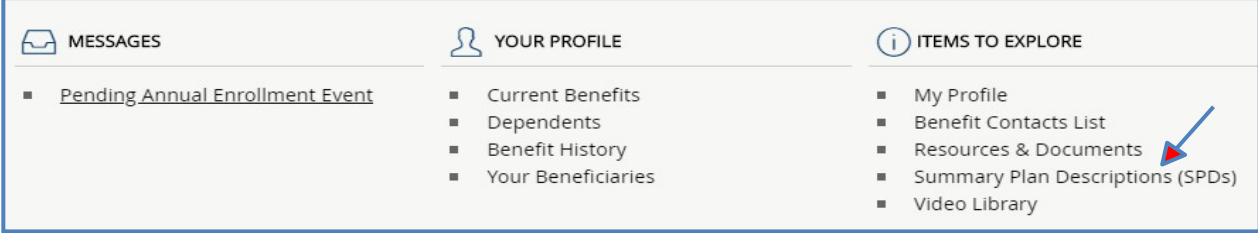

4. From the Summary Plan Descriptions (SPDs) page, select the SPD that you wish to view from the listing of available documents.

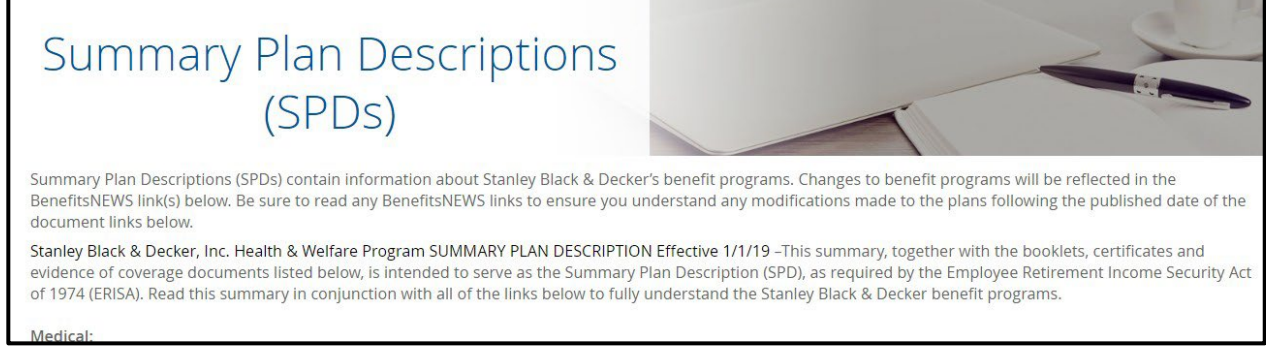